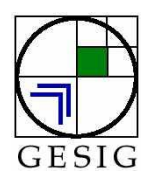

*Geografía y Sistemas de Información Geográfica (GEOSIG)*. Revista digital del Grupo de Estudios sobre Geografía y Análisis Espacial con Sistemas de Información Geográfica (GESIG). Programa de Docencia e Investigación en Sistemas de Información Geográfica (PRODISIG). Universidad Nacional de Luján, Argentina.

[http://www.gesig-proeg.com.ar](http://www.gesig-proeg.com.ar/) (ISSN 1852-8031)

Luján, Año 9, Número 9, 2017, Sección II: Metodología. pp. 53-62

# **ESTIMACIÓN DEL VOLUMEN DE UN EX BASURAL MEDIANTE SISTEMAS DE INFORMACIÓN GEOGRAFICA (SIG)**

**Silvina Medus - Olga Cifuentes - Daniela Escudero - Noelia Díaz**

Universidad Tecnológica Nacional Facultad Regional Bahía Blanca 11 de Abril 461 - 8000 - Bahía Blanca Provincia de Buenos Aires, Argentina E-mails: [silvina\\_medus@yahoo.com.ar;](mailto:silvina_medus@yahoo.com.ar) [ocifuentes@speedy.com.ar;](mailto:ocifuentes@speedy.com.ar) [daniela\\_escudero@yahoo.es](mailto:daniela_escudero@yahoo.es)

## **RESUMEN**

El objetivo del artículo es proponer una metodología para la cuantificación de áreas y volúmenes mediante la aplicación de varias herramientas de los Sistemas de Información Geográfica, aplicado al caso particular del ex basural Belisario Roldán de Bahía Blanca, Argentina. Partiendo de una recopilación de imágenes satelitales y fotos aéreas disponibles, se elaboran mapas temáticos de la evolución temporal de las zonas ocupadas por el ex basural. Se explican los distintos pasos realizados para calcular las áreas y volúmenes utilizando un software comercial y un software libre, a fin de comparar los resultados. Las áreas resultantes de ambos procedimientos fueron similares, en cambio en la determinación de los volúmenes se observa una diferencia de un 14% superior con el software comercial, justificada por la diferencia de algoritmos que usa cada uno. Se presentan las limitaciones encontradas y se sugieren recomendaciones.

**Palabras Clave:** SIG, Basural, Área, Volumen

## **INTRODUCCIÓN**

Los ex basurales y basurales clandestinos generan problemáticas ambientales debido a los lixiviados de sus residuos que percolan en los suelos y contaminan las aguas superficiales y subterráneas. Estos efectos se potencian si se encuentran en áreas inundables y/o anegables. El daño producido por estos pasivos ambientales y la obligación de su recomposición, son parte del Artículo 41 de la Constitución Nacional, de la Ley Nacional N° 25.675 Ley General del Ambiente y de las Leyes de la Provincia de Buenos Aires N° 13.592 de Gestión Integral de Residuos Sólidos Urbanos y N° 14.343 de Pasivos Ambientales.

Esta última ley regula la identificación de los pasivos ambientales, y la obligación de recomponer sitios contaminados o áreas con riesgo para la salud de la población, con el propósito de mitigar los impactos negativos en el ambiente. En su Resolución Reglamentaria N° 95/14 y sus Anexos, plantea la necesidad de caracterizar el área, incluyendo la extensión de suelo y/o del recurso hídrico contaminado, así como la cuantificación del volumen del pasivo.

En general, esta información no existe, o se presenta en forma dispersa y desactualizada. Por tal motivo, este artículo tiene por objetivo proponer una metodología para la cuantificación de áreas y volúmenes mediante el uso de los SIG, aplicado al caso particular del ex basural Belisario Roldán de la ciudad de Bahía Blanca, provincia de Buenos Aires, República Argentina. El mismo se encuentra sobre la planicie de inundación del estuario bahiense, próximo al Balneario Municipal Maldonado, entre las localidades de General Cerri y Puerto Galván. Presenta forma de península, rodeada por un sector que en bajamar se convierte en una superficie de consistencia fangosa y en pleamar se cubre de agua. Si bien el basural fue clausurado en 1992, continuó recibiendo hasta la fecha escombros y vuelcos clandestinos.

### **METODOLOGÍA**

En esta sección se presentan los distintos pasos para lograr el objetivo planteado, mostrando los procedimientos realizados y las limitaciones encontradas, a fin de facilitar las tareas a quienes pretendan realizar cuantificaciones similares.

Para visualizar ambientalmente la evolución temporal y espacial de un área determinada, mediante el uso de un SIG, se pueden utilizar imágenes satelitales y/o fotos aéreas. Para el caso de estudio de la zona ocupada por el ex basural Belisario Roldán, se comenzó por la búsqueda de las imágenes satelitales gratuitas más conocidas y accesibles, como las de los satélites LandSat. Sin embargo, las mismas no resultaron apropiadas, pues la escala no permitía la observación detallada del sector a evaluar. Por lo que se recurrió a imágenes de Google Earth (Satélite Digital Globe), que para el lugar de estudio, sólo se obtuvieron a partir del año 2006. También se usó una imagen del satélite Ikonos, correspondiente al año 2001.

Asimismo, se indagó sobre la existencia de fotos aéreas, particularmente de vuelos anteriores al año 2000, accediendo a imágenes de vuelos realizados en:

- Año 1967, facilitada por el Departamento de Geografía y Turismo de la Universidad Nacional del Sur.

- Años 1983, 1990 y 1996, del Departamento de Catastro de la Municipalidad de Bahía Blanca.

Las fotos e imágenes que no estaban ubicadas geográficamente, se georreferenciaron para digitalizar las áreas de relleno que iban apareciendo en los períodos transcurridos entre las fechas de captura de las mismas. En cada mapa resultante, se interpretaron los cambios de la morfología costera, introducidos tanto de manera antropogénica propiamente dicha, como por la respuesta natural del sistema a las modificaciones realizadas por el hombre.

Como complemento, se realizaron visitas a campo para verificar si lo interpretado mediante las imágenes del SIG, se confirmaba en el lugar, así como para incorporar detalles e información, que no se apreciaba en el modelo digital.

Con la información precedente se realizó una visualización de la evolución cronológica de las áreas del ex basural Belisario Roldán.

Para estimar el volumen de residuos acumulados en cada una de las zonas se debieron medir las alturas. En esta instancia, se presentaron como limitantes problemas de accesibilidad (por perros sueltos, basura peligrosa, falta de caminos, etc.) e imposibilidad del uso del GPS comercial, con la necesidad de usar una estación total para medir las alturas del terreno. Con la mayoría de los receptores de GPS de bajo costo, se pueden obtener buenas posiciones de las coordenadas con muy poco error horizontal pero esto cambia radicalmente cuando se intenta medir altitud. Esto ocurre por una diferencia de geometrías. El resultado calculado por el receptor de GPS para las alturas no es tan exacto como lo es para el posicionamiento horizontal. El receptor de GPS mide la distancia del usuario al centro de las órbitas de los satélites a la vista. Estas mediciones se referencian con una altura elipsoidal referida al elipsoide matemático WGS84. Garmin y la mayoría de los fabricantes usan este modelo matemático en el software del GPS, que aproxima el modelo de la tierra y referencia la altura con este modelo. Como cualquier modelo, existen errores ya que la Tierra no es una forma matemáticamente simple para representar. Esto significa que uno podría caminar en la costa del mar y tener una altitud de 15 metros. Las alturas obtenidas no tienen sentido físico, son puramente geométricas. Estas mediciones no tienen aplicación directa en el relevamiento altimétrico. Por ello, para el relevamiento de alturas se descartó el receptor GPS de bajo costo y se optó por un equipo GPS doble frecuencia en modo Post proceso, corrigiendo luego el valor de altura elipsoidal con la ondulación geoidal.

Una vez con los puntos de control, con valores de altitud, se pudo definir un Modelo Digital de Elevaciones (MDE) agregando las líneas de costa, las lagunas internas, y se estimaron algunos puntos a los que no se pudo acceder. Éste es un modelo aproximado, que intenta estimar a través del relieve el mínimo volumen de residuos acumulados. Interceptando este modelo con las áreas de evolución, se obtuvieron dichos volúmenes.

El MDE se realizó mediante dos software diferentes: un SIG comercial [1] y otro de distribución gratuita [2], para comparar los resultados y las funcionalidades de ambos. En el primer caso [1] se generó una superficie TIN (Triangular Irregular Network) usando el método de triangulación de Delaunay. Luego, se usó una función para calcular el volumen del MDE, diferenciando por las áreas de evolución antes mencionadas. Esto resultó en volúmenes discriminados por área y períodos de tiempo. Con el software de distribución gratuita [2] se procedió de modo similar, generando una imagen en formato TIFF (Tagged Image File Format) con alturas usando el algoritmo "Natural Neighbour". Con el MDE generado por el software [2] se obtuvieron en forma automática las curvas de nivel de la zona, lo cual representa un aporte útil para la visualización del modelo. Por último, con este mismo software, se calculó el volumen total del área correspondiente al ex basural, sin discriminar por áreas de evolución.

Para aquellos lectores que deseen comprender mejor el significado de un MDE y los métodos para generarlo, se incorporan los siguientes comentarios:

 Visitar cada ubicación de un área de estudio para medir la altura es una tarea difícil y costosa. En lugar de esto, se puede medir la altitud en puntos de muestra distribuidos estratégicamente, y predecir los valores para el resto de las localizaciones, a esto se llama interpolación espacial. Las funciones que interpolan superficies crean un área continua (MDE), a partir de los puntos de muestra, hacen predicciones para todos los puntos, ya sea que se haya medido la altura o no en ese punto. Esta superficie continua se representa con un archivo raster que simula el relieve de la zona (MDE). Hay varias maneras para calcular las predicciones de las localizaciones, cada método hace cálculos diferentes y genera modelos diferentes.

- Una alternativa muy usada para representar un MDE es la superficie TIN. En el TIN, los puntos de muestra se conectan para formar triángulos. Las alturas se representan a través de una superficie continua de triángulos. Cada uno se posiciona sobre un plano horizontal tal que sus tres vértices estén en una localización de altura conocida (puntos de muestra). El resultado es una superficie formada por planos triangulares posicionados a diferentes ángulos. [3]
- La interpolación de Vecinos Naturales (Natural Neighbour) es la más simple. Ésta estima los valores de la superficie para cada punto usando el valor (altura) y la distancia a los puntos más próximos.

#### **RESULTADOS 2D - Evolución cronológica del área del ex basural.**

A partir de 1950 el área urbana de Bahía Blanca comenzó a expandirse debido al crecimiento demográfico, generando la demanda de nuevas áreas para la disposición de residuos. Esta situación dio lugar a un basural a cielo abierto denominado Belisario Roldán, ubicado en proximidades del Balneario Maldonado. El mismo avanzó sobre la planicie de inundación del estuario mediante el vuelco de residuos. En esa fecha, el desconocimiento y la falta de legislación sobre el adecuado tratamiento de los residuos sólidos urbanos (RSU) y sus impactos ambientales, reforzó la idea de utilizarlos para ganar terrenos al mar, sin considerar que se estaba generando un pasivo ambiental.[4]

En la Figura N°1, se observa el mapa que resultó de digitalizar el área con RSU desde los primeros años hasta 1983. El basural avanzó sobre la línea de costas, perfilando una nueva península sobre la planicie de inundación. El mapa se elaboró unificando las fotos correspondientes a los años 1967 y 1983. En ambas imágenes la superficie del relleno, se mantuvo constante. Como durante esos años el basural Belisario Roldán se encontraba activo, se deduce que durante ese período de tiempo, los RSU incrementaron el sector en altura.

En la década del 70, surgieron las primeras normativas ambientales internacionales con la Convención de Estocolmo que sentó precedente para la formación de la conciencia ambiental, y las nacionales con las primeras leyes para prevención de la contaminación del mar por vertido de desechos. Siguiendo esta tendencia, en los años 80, se iniciaron los controles sobre la calidad del agua del Balneario Municipal Maldonado, debido a su proximidad al basural Belisario Roldán y a que sus piletas se alimentaban con aguas del estuario, comenzando a evaluarse la posibilidad de la relocalización de los RSU.

En la Figura N° 2, se digitaliza el área del basural en el año 1983 y se incorpora su evolución entre los años 1983 y 1990.

Figura  $N^{\circ}$ 1 Figura  $N^{\circ}$ 2

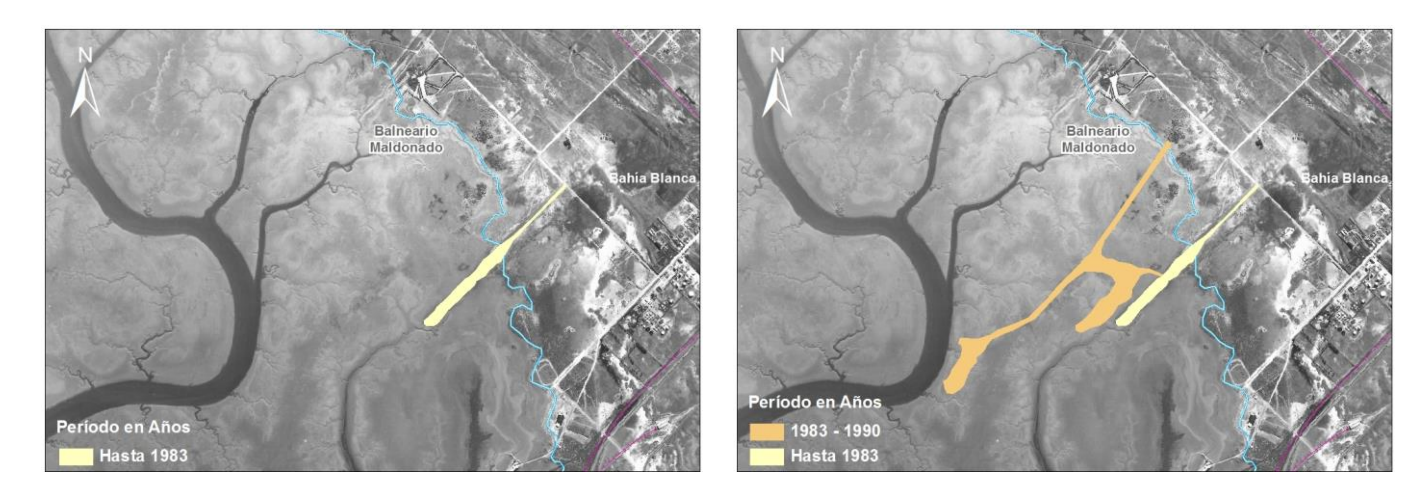

En 1992, en la Cumbre de Río, se propuso un modelo de crecimiento y desarrollo mundial articulando ámbitos ecológicos, sociales y económicos. Acompañando esta tendencia mundial, en 1993, en Argentina se dictó la Ley Nacional N° 24.051 de Residuos Peligrosos. A nivel local, en 1992, se clausuró el predio Belisario Roldán para la disposición de los RSU, destinándolo sólo a depósito de residuos inertes (fundamentalmente escombros) con el fin de rellenar el lugar donde se proyectaba la creación de un parque urbano, sobre el frente marítimo Almirante Brown. A partir de ese momento, los RSU fueron enviados a un Relleno Sanitario ubicado en la Ruta 229, al sudeste de Bahía Blanca.

En la Figura N°3, se incorpora al mapa la evolución espacial del área entre los años 1991 y 1996. Se observa que con los residuos se completó el límite exterior de un recinto principal. Además, en la Figura N°4 se muestra el evidente crecimiento del área, cubriéndose aproximadamente un 70 % del interior del recinto construido en el período anterior. También se observa, la modificación del perfil de la costa en el sector al sur de la península generada por los rellenos. Esta variación es un impacto ambiental no contemplado previamente, que se debió a la acumulación de sedimentos producida por el oleaje y las corrientes de marea, al interponer la nueva construcción que interrumpe la normal dinámica litoral.

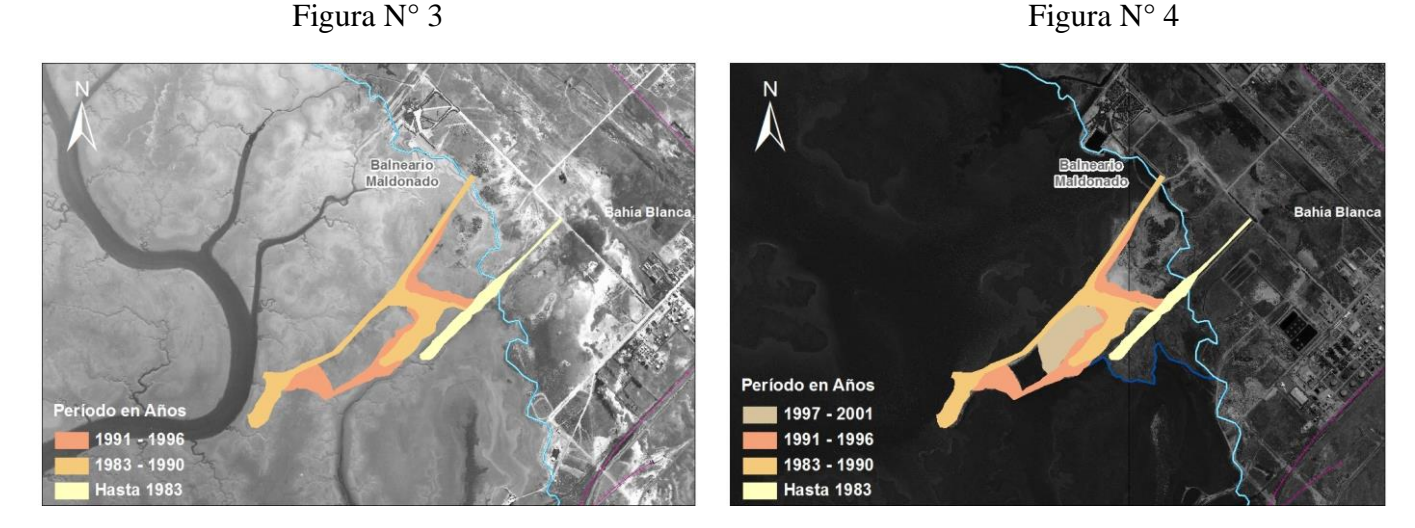

En el mapa de la Figura N°5 se observa que entre el 2002 y el 2006 se terminó de completar el recinto principal. Además, para evitar el efecto erosivo de las sudestadas sobre el extremo de la península, para disipar la energía de las olas y para evitar el arrastre de los residuos, se generó un nuevo recinto con escombros de gran tamaño y restos de construcciones de hormigón.

Recién en el año 2006, en la Provincia de Buenos Aires se promulgó la Ley N° 13.592 para la gestión integral de los RSU. En la Figura N°6 se visualiza cómo a pesar de esta ley y de haber sido clausurado este basural, se siguieron generando nuevos rellenos para el período 2007 - 2009, en los extremos norte y sur de la península, sin controles específicos que evitaran vertidos clandestinos.

En el año 2012, la Ley de la Provincia de Buenos Aires N°14.343, planteó como objetivo regular la identificación de los pasivos ambientales, y la obligación de recomponer sitios contaminados o áreas con riesgo para la salud de la población, con el propósito de mitigar los impactos negativos en el ambiente. En el 2014, mediante la Resolución N° 95 del Organismo para el Desarrollo Sostenible (OPDS) se reglamentó esta Ley, indicando en su Anexo I, las Pautas Técnicas de Contenidos Mínimos para la Elaboración de Estudios de Caracterización de Sitios Contaminados. Además, en su inciso B, indica la documentación a presentar ante la Autoridad de Aplicación, en cuanto a entorno y descripción del sitio.

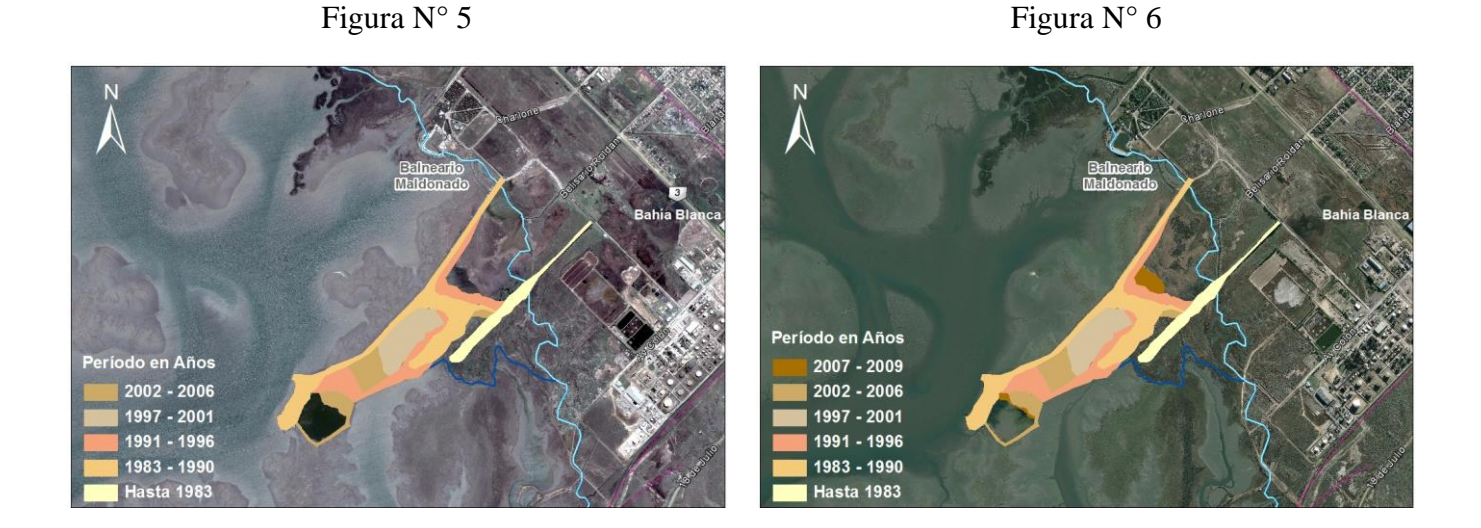

El mapa de la Figura N°7, resume la secuencia de avance del área del ex basural Belisario Roldán, desde 1967 a 2015, demostrando que pese a su cierre en 1992, el mismo siguió recibiendo vuelcos clandestinos, por más de 20 años.

#### Figura N°7

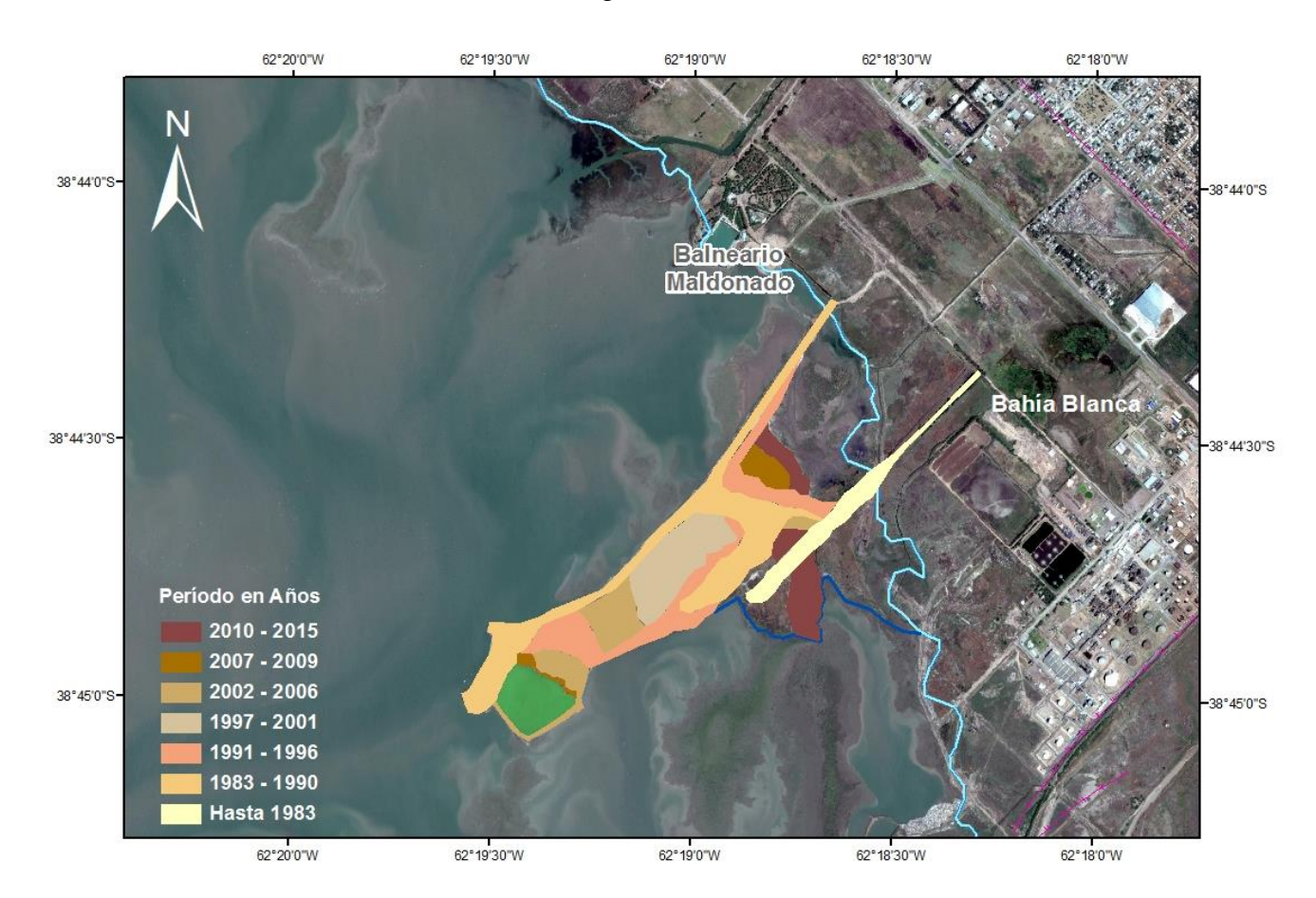

Es necesario señalar que en el año 2011, a fin de promover el acercamiento de la población al mar y la integración de usos urbanos en la zona costera, la Municipalidad de Bahía Blanca ejecutó el Proyecto Paseo Marítimo del Humedal sobre el ex basural, sin considerar que el lugar sigue siendo receptor de vertidos clandestinos.

#### **RESULTADOS 3D – Estimación de volúmenes de residuos acumulados.**

Los resultados obtenidos en las distintas áreas de evolución resultaron similares para ambos software, ya que se usó en cada caso la función que mide geometrías. Se observó sólo una diferencia de 0,64 m2 ocasionada por diferencias de precisión. Los resultados se muestran en la Tabla N°1. Sin embargo, existe una diferencia de superficies de unas 5 hectáreas (49664,38 m2) entre los valores obtenidos en 2D por ambos software y el área obtenida por el MDE [1]. Éste MDE [1] estima un área inferior que las áreas de evolución, probablemente porque al generar el modelo, no se incluye algún área, por lo que la superficie es menor.

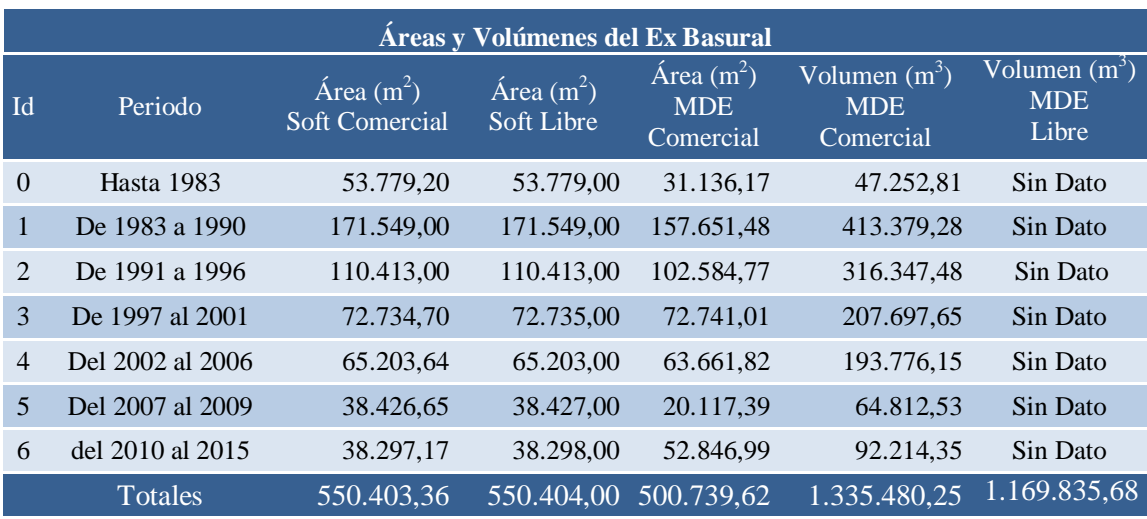

Tabla N° 1

En la Figura N°8 y N°9, se presentan los dos modelos del relieve donde se aprecian por la gama de colores, las alturas que van desde el nivel del mar hasta 6 metros en el software comercial [1] y hasta casi 4 metros en el software libre [2]. En el caso del software libre [2] se observan vacíos de aprox. 18.000 m2, que el modelo no pudo representar (con alturas mayores a 4 m). La diferencia de volúmenes entre ambos software es de 165.644,57 m3. El modelo del software comercial estimó volúmenes mayores. Esto puede ser, porque alcanzó a modelar las zonas más altas del basural superando los 6 m de altura. Una de estas zonas se corresponde, como se observa en la Figura N°9, con la construcción del Paseo Marítimo del Humedal ejecutado en el año 2011. Los resultados del cálculo de volúmenes se observan en la Tabla N°1.

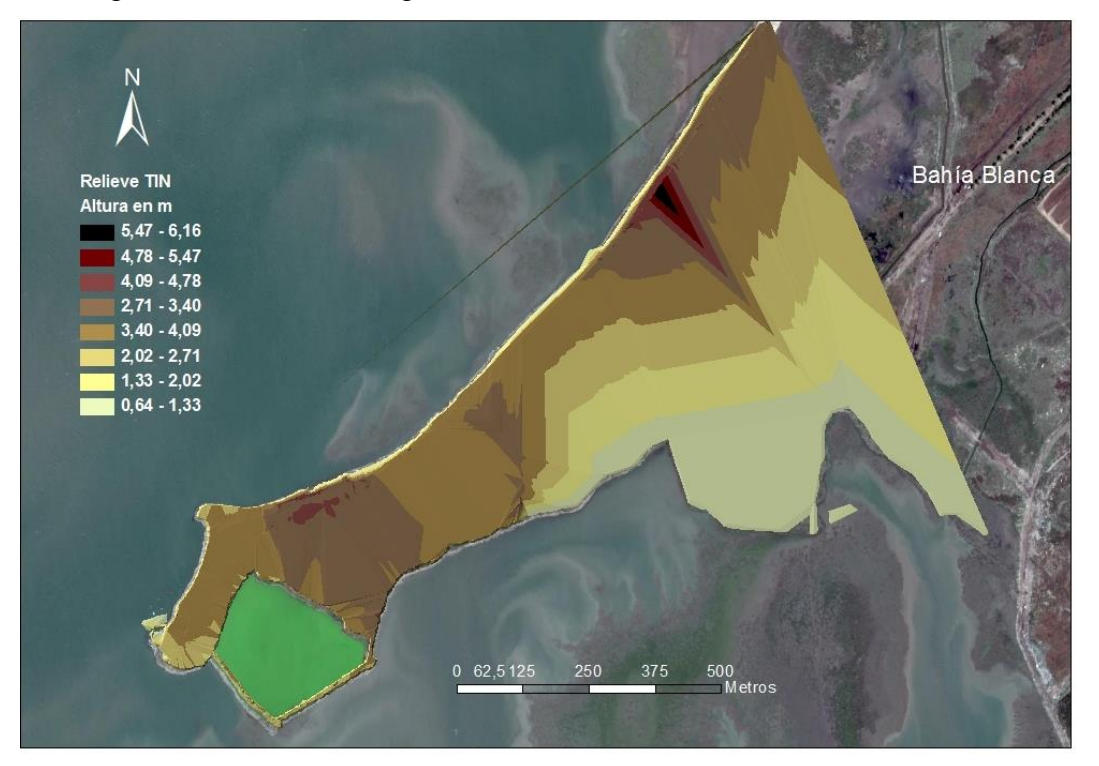

Figura N° 8 - Modelo Digital de Elevaciones en Software SIG comercial

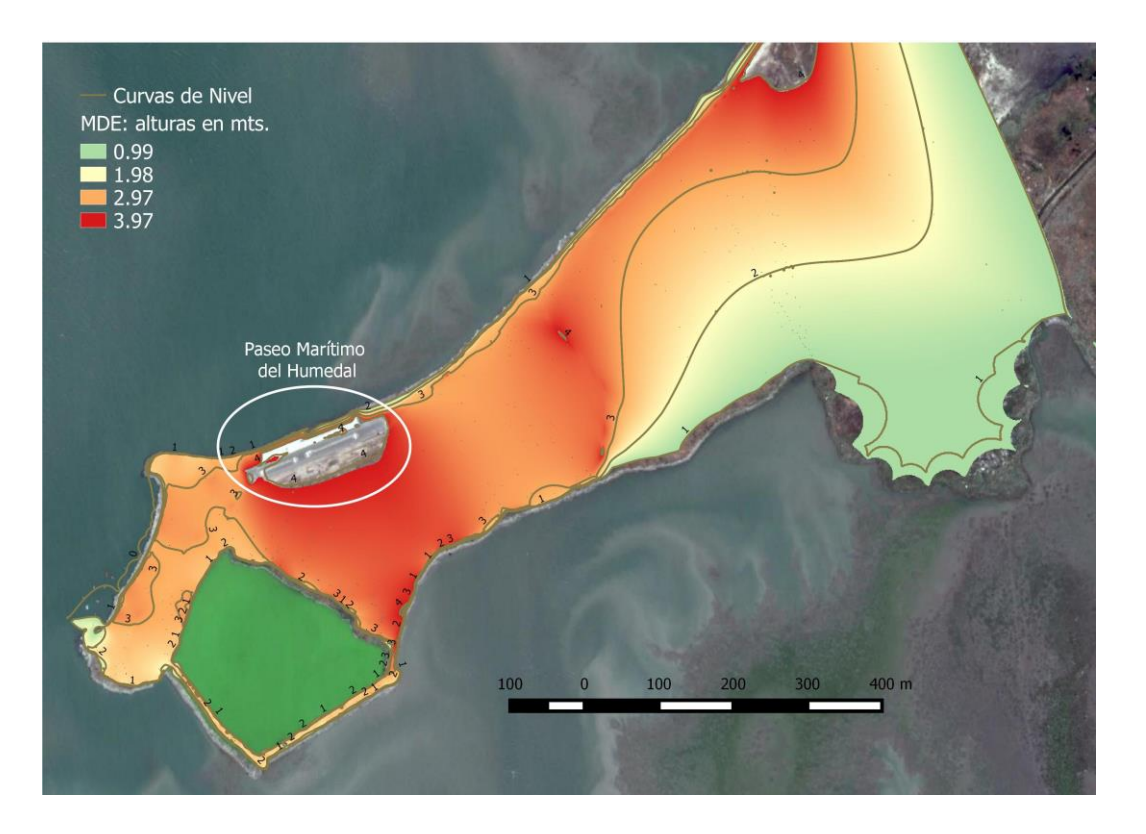

Figura N° 9 - Modelo Digital de Elevaciones en Software SIG libre

### **CONSIDERACIONES FINALES**

Mediante el caso particular del ex basural Belisario Roldán (Bahía Blanca, Argentina), se muestra que el SIG es una herramienta de apoyo legal, que permite calcular áreas y volúmenes, vinculándolas cronológicamente con la evolución de la legislación, en este caso ambiental.

Permite estimar el comienzo de un evento, indagar (en base a Catastro) sobre el responsable de su generación, hacer un seguimiento de su evolución en las distintas etapas e identificar si se discontinuó en algún momento su avance.

La Resolución N° 95/14, reglamentaria de la Ley de Pasivos Ambientales de la Provincia de Buenos Aires, resulta un disparador para el uso del SIG. Este sistema puede utilizarse para la preparación de la documentación técnica solicitada en cuanto a Entorno y Descripción del Sitio (Anexo I).

En el caso de estudio, si bien las áreas calculadas con ambos software fueron similares, surge que el volumen de residuos compactados calculados mediante el software comercial [1] es aproximadamente un 14% superior al volumen calculado por el software libre [2]. Esto se justificaría porque el software comercial alcanzó a modelar las zonas más altas del basural que superaban los 6 m de altura mientras que el software libre las modeló como vacíos.

Surge como recomendación para quienes pretendan realizar tareas similares a futuro que, previo a definir el proyecto se preste atención a las limitantes mencionadas a lo largo del trabajo a fin de que el mismo no resulte impracticable.

# **BIBLIOGRAFÍA**

ESRI ®, ArcGIS 9.2 ™. Copyright 1999-2008. ESRI Inc. All Rrights Reserved. En: [www.esri.com](http://www.esri.com/)

QGIS Quantum GIS 2.6.1 Brighton. 2014. En: [www.qgis.org](http://www.qgis.org/)

O'Sullivan D., Unwin D. 2010. **Geogrphic Information Analysis**. Second Edition. Wiley, Estados Unidos. ISBN-10: 0470288574. Pág. 51, 177.

Cifuentes O., Escudero D., Medus S., Bohn A., Díaz N. 2014. **Consecuencias de un ex basural sobre un estuario**. Libro del V Congreso Internacional sobre Gestión y Tratamiento Integral del Agua. ISBN 978-987-1930-17-3. Córdoba, Argentina. En: [http://www.congreso](http://www.congreso-agua.com.ar/p_ediciones_anteriores)[agua.com.ar/p\\_ediciones\\_anteriores](http://www.congreso-agua.com.ar/p_ediciones_anteriores)

© Silvina Medus, Olga Cifuentes, Daniela Escudero y Noelia Díaz

Medus, S.; Cifuentes, O.; Escudero, D.; Díaz, N. 2017. Estimación del volumen de un ex basural mediante Sistemas de Información Geográfica (SIG). *Geografía y Sistemas de Información Geográfica (GeoSIG)*. 9(9)Sección II:53-62

On-line: [www.gesig-proeg.com.ar](http://www.gesig-proeg.com.ar/)

Recibido: 24 de mayo de 2016 Aceptado: 07 de julio de 2016